# **SafeTrx - Intro**

The use of SafeTrx by our competitors is an integral part of our safety plan. It is mandatory that all competitors carry a mobile phone (as outlined in the Rules and Equipment). With competitors being spread out over a large area during ocean racing identifying and locating paddlers requiring assistance can pose a challenge. SafeTrx assists in keeping everyone safe by enabling race organisers (and the public) to track the location of each competitor via a 'Flotilla Tracker'. If race management detects via the SafeTrx flotilla tracker that the forward movement of a competitor has stopped, they can radio one of the IRB's to direct them to your location to check on your well-being regardless of whether you have called for assistance or not.

SafeTrx is a Smartphone App for both Android & Apple iOS devices that allows you to have your journey recorded and monitored by race organisers ( and the Australian Volunteer Coast Guard if needed). Competitors will carry their personal mobile phone in a waterproof pouch during the race using the SafeTrx app Flotilla event function.

In addition to carrying a mobile phone running SafeTrx – competitors must adhere to the safety equipment requirements outlined a[t https://www.saoceanpaddlers.com.au/paddler-safety.html](https://www.saoceanpaddlers.com.au/paddler-safety.html)

# **Before Race Day - Setting Up SafeTrx**

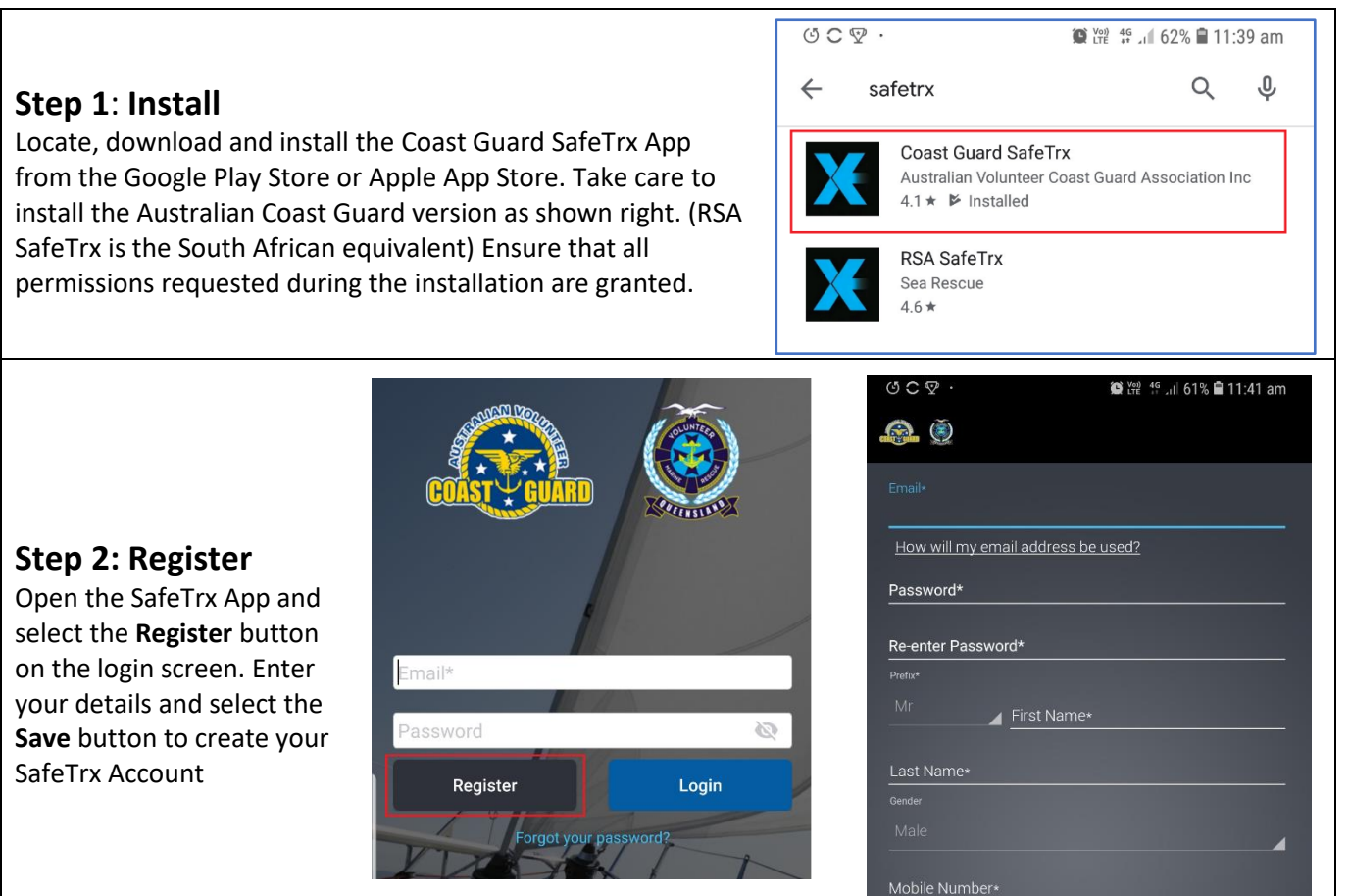

How will my phone number be used?

#### **Step 3a: Craft Details**

Select the main App menu icon then select **My Profile** followed by **Vessels/Craft** followed by **Add New Vessel/Craft** to enter your craft details.

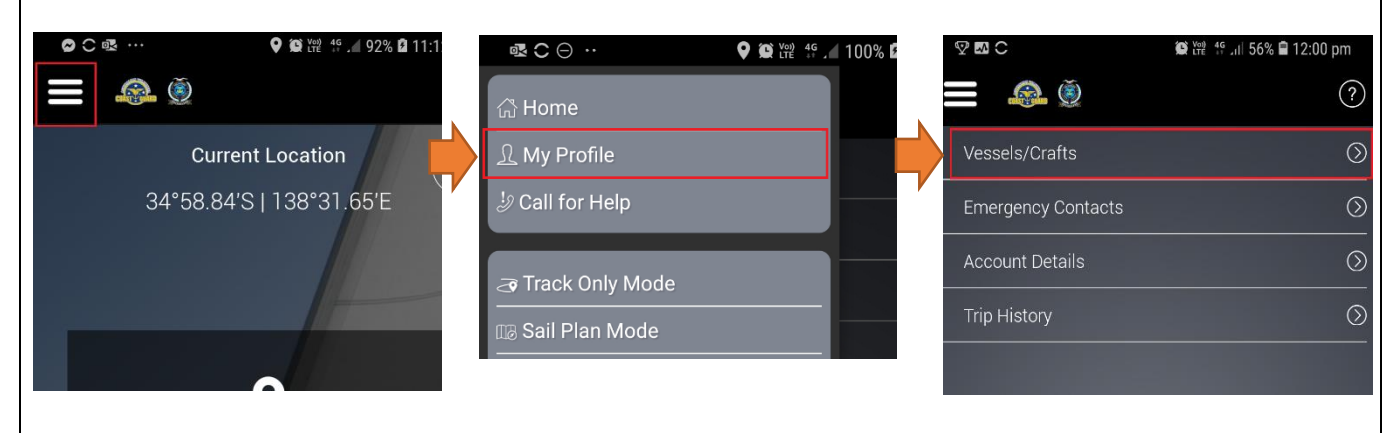

### **Step 3b: Craft Details Continued**

Enter your name (and race number if you have one) in the **Vessel/Craft Name** field and other details specific to your craft. Select the **Save**  button to continue.

Note: SAR actions and Manage Checklists are not required

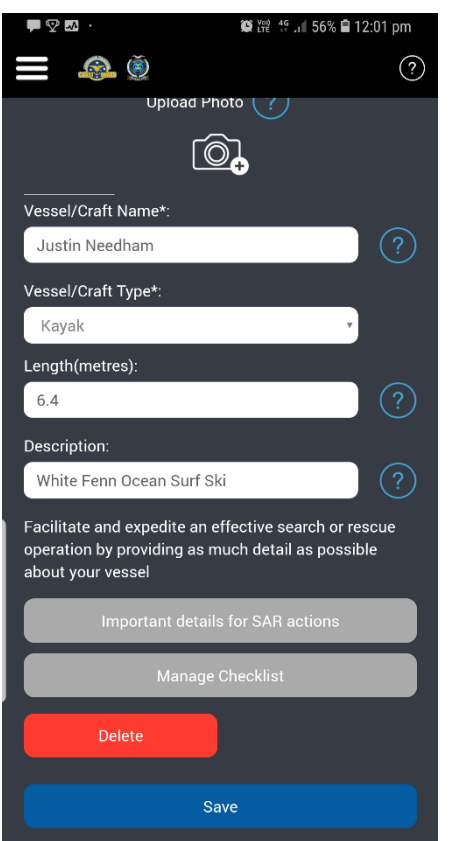

#### **Step 4: Emergency Contact**

Following the same menu navigation articulated in step 3 to get to **My Profile,** now select **Emergency Contacts** followed by **Add New Contact.** Enter the contact details below and select the **Save Contact** button.

#### **Emergency Contact Details for SAOP Races should be: Name:** Race 2 SAOP Safety **Phone**: 0404 306 729 **Email**: saoceanpaddlers@gmail.com

**Note:**

The only use of this contact within the SafeTrx App is to:

- a) Send an email to alert SAOP race management when an Emergency Services or Australian Volunteer Coast Guard (AVCC) Assistance call has been made from the SafeTrx App.
- b) Send an email alert to SAOP race management when your phone battery falls below 10%.
- c) If using SafeTrx outside of a SA Ocean Paddlers event as an individual in Track Only mode, please add another contact (e.g. friend/family member) and deactivate the SAOP Safety contact.

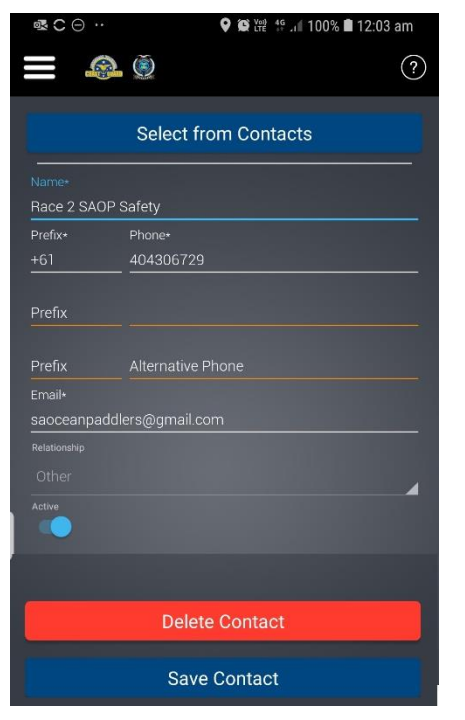

#### **You're Ready To Go**

- There is many other functions and information available within the SafeTrx App, however prior to race day only steps 1 to 4 are required.
- Once you have created an account via Step 2, you can also enter or modify all other SafeTrx information/settings via the SafeTrx mobile app as shown or via the website <https://safetrx.coastguard.com.au/> accessed via the same email address and password used in the SafeTrx mobile app.

## **Race Day – Preparing to Race**

### • **BEFORE COMING TO THE RACE**

- o **CHARGE YOUR PHONE!**
- o **Ensure Loaction Services (GPS) is Enabled**
- o **Add Contact for "SAOP RACE SAFETY" - 0404 306 729**
- o **Above Number will be confirmed at race briefing**
- o **Make this a favourite contact in your phone for quick access**

### **Step 1**: **Set Track Only**

Approximately 15-20 minutes prior race start. i.e. before entering the water for the warm-up, open the SafeTrx app and select **Track Only Mode** from the Home screen.

Select the **OK** button to dismiss the warning about '…not recording a passage plan…'

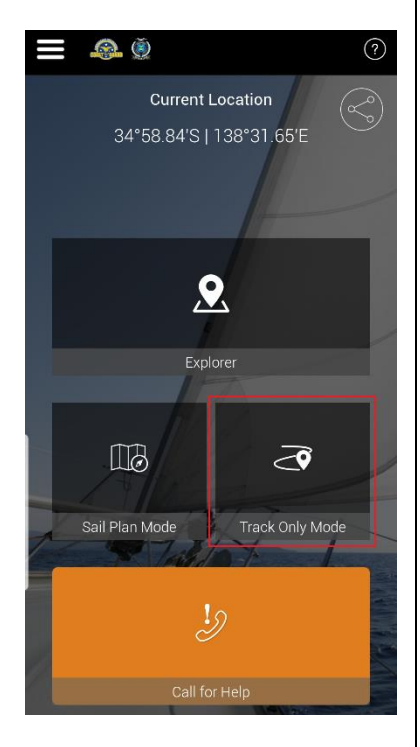

#### **Step 2: Vessel, Group Event Code and Tracking Interval**

- **Craft Details:** Select your craft from the **Select Vessel/Craft** drop down menu (craft was set-up in 3a/3b)
- **Click 'Group Event Code':** This will open a screen to enter the SA Ocean Paddlers Group Event Code for the appropriate Race. In 2020 these are (Race 1: **SAOP2020R1,** Race 2: **SAOP2020R2,** Race 3: **SAOP2020R3)** Enter the appropriate code as per the screen sequence shown below. *IMPORTANT: Failure to enter a group event code will result in the inability of race management to track your location during the race and in the event of an incident.*
- **Tracking Interval:** Drag the slider to set the tracking interval to **Continuous.**

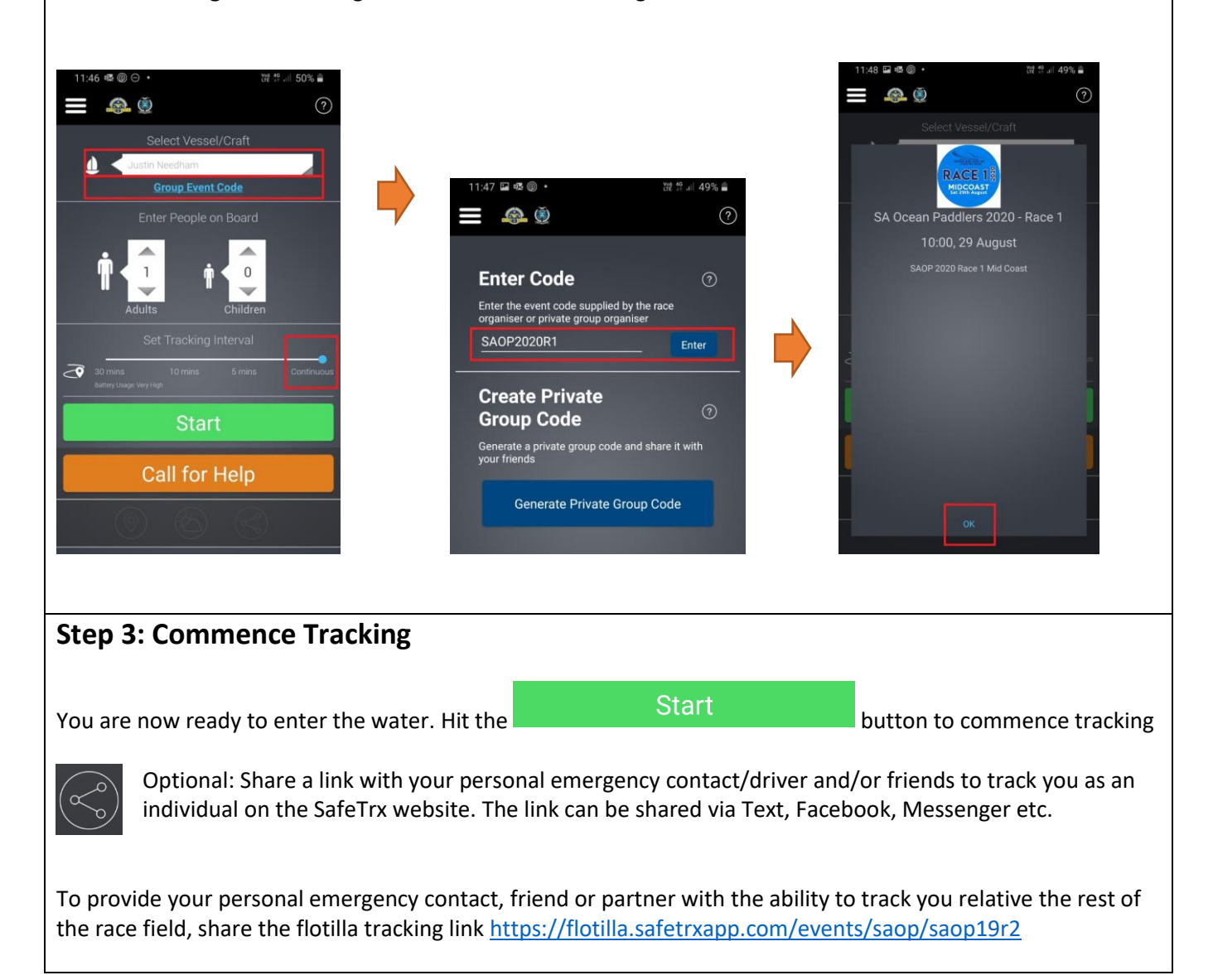

## **Race Day – Getting Help During the Race**

### **SAOP Race Safety 2019 Race 2 - 0404 306 729 (Make this a favourite contact in your phone before racing)**

The primary function of the SafeTrx App is to enable race management to track the location of each competitor via a 'Flotilla Tracker'. If race management detects via the SafeTrx flotilla tracker that the forward movement of a competitor has stopped, they will radio one of the IRB's to direct them to your location to check on your wellbeing regardless of whether you have called for assistance or not.

In any situation where you require assistance, remember to:

- Remain calm to conserve energy and keep a clear head
- Keep your leg rope on and attached to the ski
- Do not abandon a floating ski under any circumstances.

**Other paddlers and/or the IRB can see me, what should I do?**

If you find yourself in a situation where you require assistance, your best chance of the fastest rescue possible is the IRBs supporting the race. If you are within proximity of an IRB or other paddlers, first seek assistance via the closest IRB.

- Raise your paddle vertically and wave it to raise attention. Use your whistle if needed.
- Once picked up by an IRB, the IRB will advice SAOP Race Safety. If you make it to safety (i.e. the beach) on your own, ring SAOP Race Safety immediately to communicate your situation and advise of any further assistance required.

#### **I'm on my own, what do I do?**

Stay calm. If you are not within the proximity of other paddlers or an IRB, to enable an IRB to be directed to you location as quickly as possible, your next action should be to phone the SAOP Race Safety. SAOP Race Safety will direct an IRB to your location and may in fact have already dispatched an IRB to your location if the lack of forward motion was identified via the SafeTrx Flotilla tracker.

If you cannot reach SAOP Race Safety or any other personal contact that can relay your situation to SAOP Race Safety, you should as a next step deploy your flare in an attempt to attract the attention of in IRB (or any other boats that may be in the area).

#### **No one seems to be coming and I can't contact SAOP Race Safety - I'm in trouble, what should I do?**

If you find yourself in a situation where you cannot attract the attention of an IRB or fellow paddlers and you cannot reach SAOP Race Safety or your own contacts (such as your driver), the SafeTrx App includes two options to **Call for Help**. The **Call For Help** button will display the following screen with two options, one to call **EMERGENCY** services (000) and the other to seek **ASSISTANCE** via the Australian Volunteer Coast Guard (AVCC).

Calling for **ASSISTANCE** via the SafeTrx App will ring the Melbourne based marine emergency call centre of the Australian Volunteer Coast Guard, who will in turn liaise with the South Australian Water Police. The Water Police (based out of North Haven Marina) will coordinate rescue activities with the local volunteer marine rescue service closest to your location. This could be the SA Water Police, West Beach Sea-Rescue or the AVCC (North Haven or Sullivan's Beach).

Use the **ASSISTANCE** call option if:

- You cannot attract an IRB/fellow paddler or Contact SAOP Race Safety
- You require rescuing, but you are not in imminent danger

Calling **EMERGENCY** services (000) via the app will ring as the name suggests, emergency service (for Police, Ambulance or Fire).

Use the **EMERGENCY** call option if:

- You are in imminent danger
- You cannot see an IRB or contact SAOP Race Safety

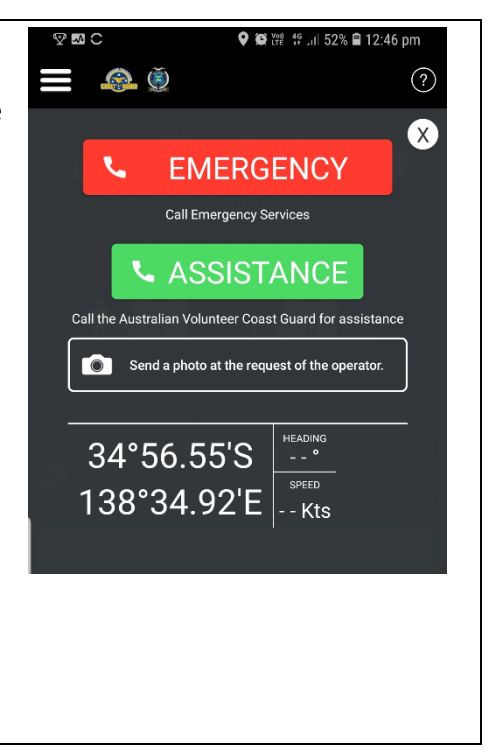

## **Race Day - After the Race**

At the conclusion of the race remember to hit the **Stop** button to cease tracking your location. If you fail to stop tracking, post race tracking play back will show your path home etc…

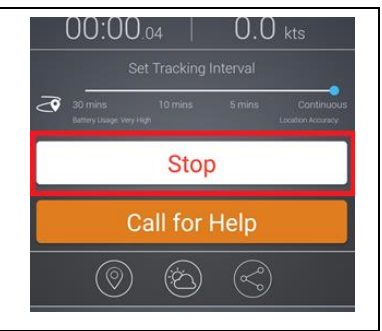

Using the same link as used to track the flotilla, after the race you will be able to replay the race to see your speed, direction and position relative to other competitors:

<https://flotilla.safetrxapp.com/events/saop/saop2020r1> (r2 and R3 for race 2 and 3 respectively)

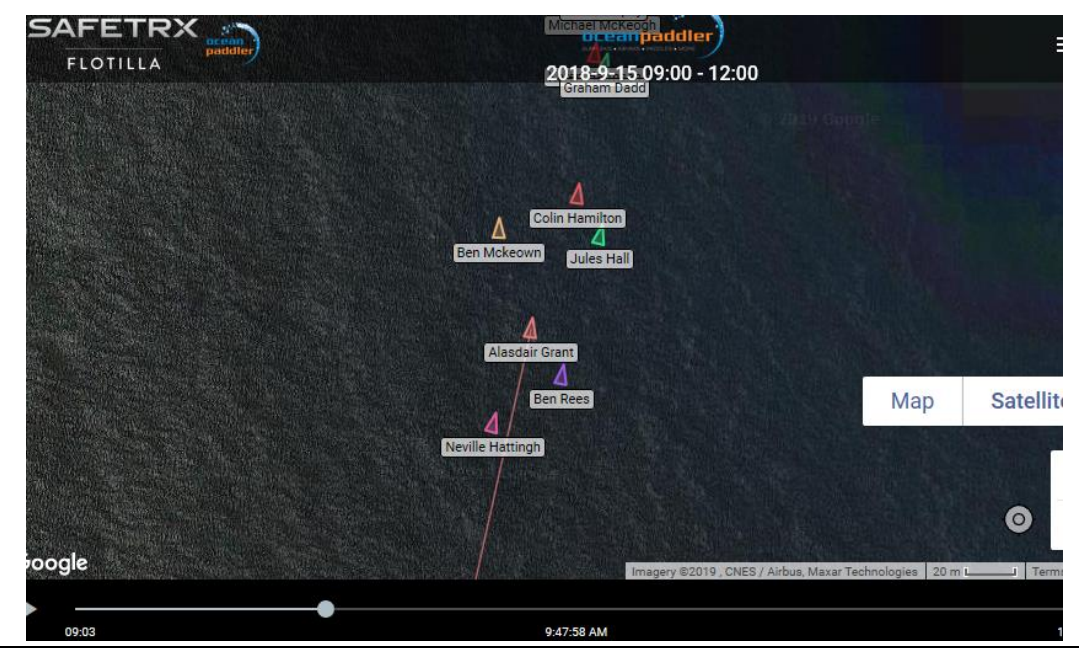